# Лекция 3

Unix не Windows, он не похож на него и приемы работы в unix отличаются от приемов работы в Windows. Unix - это не только операционная система, это еще и идеология работы с компьютером. Те правила, о которых мы с вами будем говорить сейчас лежат в основе изучения Linux, да и Unix вообще. Общий термин для них - Unix Way:

- одна задача одна программа. В Unix не принято делать комбайны для выполнения «сразу всего». Программа делается таким образом, чтобы она могла выполнять одно простое действие, но выполняла его хорошо.
- есть множество путей решения. Для решений той или иной комплексной задачи каждый может выбирать свой набор простых компонент для ее решения.
- все есть файл. Самая замечательная концепция в unix. Действительно, в Unix все  $=$ представлено в виде файлов - программы, настройки, системные данные и даже устройства. И с устройствами можно работать как с простыми файлами.
- Для обмена информацией (и для конфигурации) все программы используют формат, понятный человеку: текстовый файл

Будьте готовы к изучению не просто новых программ, а новых методов работы на компьютере.

На сегодняшний день Linux является полнофункциональным, открытым и бесплатным аналогом Unix. Но этого бы не произошло, не будь программного обеспечения в рамках проекта GNU (GNU's not Unix, GNU – это не Unix). Linux содержит много утилит GNU, включая трансляторы многих языков программирования  $(C, C++,$  Fortran, Pascal, LISP, Ada, BASIC, SmallTalk, Perl, PHP, Tcl/Tk и др.), отладчики, текстовые редакторы, утилиты печати и многое другое. Проект GNU развивается под эгидой фонда свободно распространяемого программного обеспечения – Free Software Foundation (FSF).

Давайте рассмотрим операционную систему как единый комплекс. Ниже приведен список того, что мы получим, установив ее:

### Ядро Linux:

Ядро - это основная часть операционной системы. Оно отвечает за распределение памяти, управление процессами и периферийными устройствами. Для поддержки большего объема оперативной памяти по сравнению с физически установленной на компьютере, ядро позволяет использовать область подкачки, размещая страницы оперативной памяти на жестком диске.

Собственные файловые системы Linux (ext2fs...ext4fs) разработаны лля оптимального использования дискового пространства и надежности.

### Утилиты GNU:

Linux содержит множество утилит GNU, без которых была бы невозможна работа с операционной системой.

#### X Window:

Графический интерфейс пользователя представлен в Linux средой X Window. Различные оконные менеджеры (IceWM, WindowMaker, Fluxbox и прочие) и графические среды такие как KDE и GNOME, обеспечивают удобный интерфейс и работу со средствами мультимедиа.

### Интерфейсы DOS и Windows:

Поскольку Linux была создана для компьютеров класса ПК, разработчики посчитали необхолимым обеспечить совместимость с программами MS-DOS. В Linux предлагается эмулятор DOS как часть дистрибутива. Он позволяет исполнять DOS-

приложения непосредственно из-под Linux. Для запуска программ Microsoft Windows было разработано несколько средств. Наиболее известное из них - WINE - свободная реализация Windows API. Wine также входит в большинство дистрибутивов Linux.

Linux позволяет без проблем переносить файлы между файловыми системами DOS и Windows, напрямую обращаясь к соответствующим разделам на диске, хотя это и требует некоторой настройки.

#### Сетевая поддержка:

TCP/IP - основная сетевая система используемая Unix и Linux. TCP/IP - это целый набор протоколов, разработанных для Internet. Однако для объединения в локальные сети машин Unix тоже используется TCP/IP. Также Linux поддерживает другие протоколы, такие как IPX/SFX, AppleTalk и т.д.

5. как же узнать тип операционной системы, установленной у вас на компьютере. Для получения такой информации существует утилита uname (Unix NAME).

ипате, запущенная без параметров, покажет базовое имя системы:

gserg@ADM:~\$ uname Linux

Также она может принимать следующие параметры:

-s - показывает название ядра системы

-г - имя релиза ядра системы

-v - имя версии, а также дату компиляции ядра

-о - операционную систему

 $-p-$ тип процессора

 $-m-$ тип оборудования (1386, 1686, Alpha)

-а - всю информацию сразу

Это не все параметры uname. О справке Linux мы поговорим с вами на 5-м занятии.

Команда free показывает объем памяти и объем ее использования, а также использование swap:

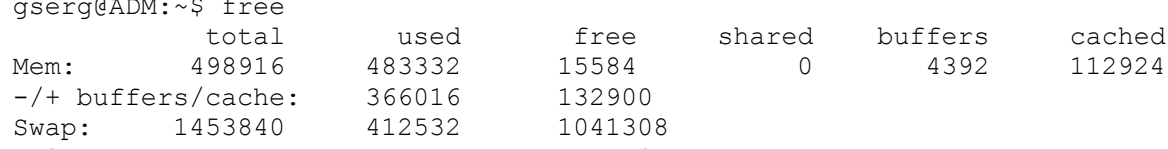

Обратите внимание, что практически вся свободная память резервируется системой под дисковые буферы и дисковый кэш, что позволяет Linux более эффективно работать с дисками.

Состояние системы в данный момент, степень ее загруженности и время без перезагрузок показывает команда uptime:

qserq@ADM:~\$ uptime

 $14:24:08$  up 1 day,  $6:01$ , 2 users, load average: 0.08, 0.19, 0.16

Первым идет текущее время, потом, после слова up - время, прошедшее с момента включения компьютера, потом показано сколько пользователей зарегистрировано сейчас в системе (это может быть и несколько регистраций одного и того же пользователя) и загрузка системы. Загрузка системы показывается в количестве процессов, одновременно работающих в системе, среднее значение за 1-ну, 5 и 15 минут. Система считается нагруженной, если это значение превышает 1 в расчете на 1 процессор.

Другим средством мониторинга производительности является команда vmstat:  $[qserq\$ {adamin \sim}] wmstat

...<br>procs -----------memory---------- ---swap-- -----io---- --system-- -----cpu------1992 1993<br>The swpd free buff cache si so bi bo in cs us sy id wast<br>1992 10 14 207 225 13 3 84 0 0 Эта команда выдает за раз достаточно большой объем информации.

Раздел procs:

 $r$  — количество ожидающих процессов

 $b$  — количество спящих процессов

Раздел memory:

 $swpd$  — объем используемой виртуальной памяти

free — объем свободной виртуальной памяти

 $\textit{buffer}$  — объем памяти, занятой под дисковые буферы

cache - объем памяти, занятой под лисковый кэш Раздел swap:

si — объем памяти, подкачанной с диска

so — объем памяти, выгруженной на диск

Разлел іо:

bi — количество блоков, отправленных на блочное устройство

bo — количество блоков, прочитанных с блочного устройства

Раздел system:

in — количество прерываний в секунду

cs — количество переключений контекста в секунду

Раздел сри:

us — время выполнения кода уровня пользователя (в процентах от общего времени)

sy — время выполнения кода уровня системы (в процентах от общего времени)

id — время простоя процессора (в процентах от общего времени)

wa — время ожидания ввода/вывода

st — время работы виртуальной машины уровня ядра

vmstat показывает при простом запуске усредненные показатели за все время с момента запуска системы. Но можно попросить vmstat вывести показатели за заданное количество времени:

[gserg@admin ~]\$ vmstat 1 5

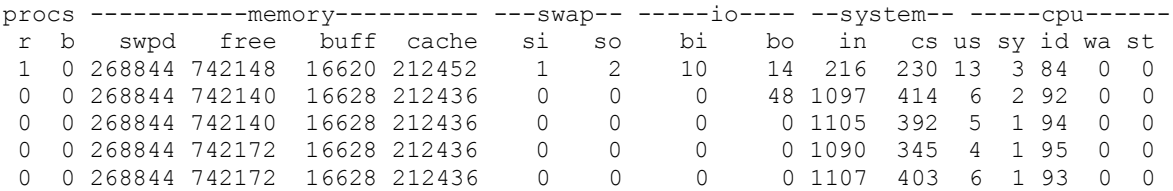

В примере выведена информация за каждую секунду на протяжении 10 секунд. Если второй параметр (5) не указывать, то vmstat будет выводить информацию каждую секунду до нажатия Ctrl+C:

[gserg@admin ~]\$ vmstat 1

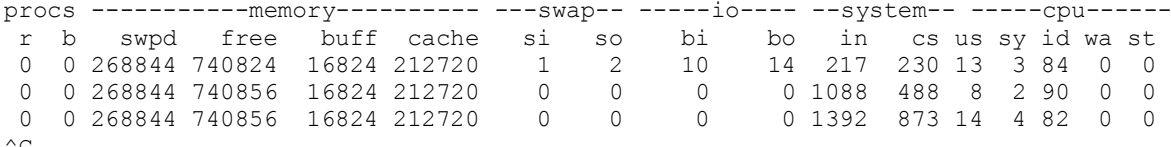

Для просмотра размеров файловых систем используется команда df:

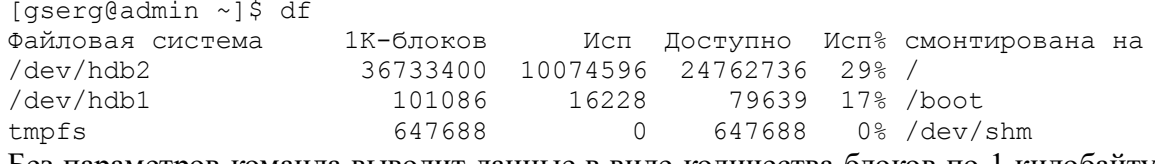

Без параметров команда выводит данные в виде количества блоков по 1 килобайту. Лля человека это не очень удобная полача информации. У df существует ключ -h (или human), позволяющий увидеть объемы в привычных нам единицах измерения:  $\sim$  15 df  $5 \times 2 \times 2 \times 2 \times 1$ 

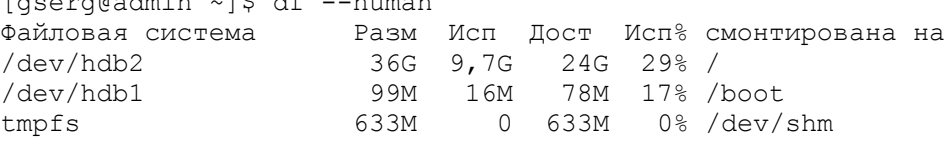

Файловая система

**1.** Файловая система Linux, в отличие от операционных систем семейства Windows не разделена по томам (дискам, устройствам), а имеет единую древовидную структуру, в основе которой лежит *корневой каталог*. Корневой каталог - это уровень файловой системы, выше которого по дереву каталогов подняться невозможно. В Linux корневой каталог обозначается как / (именно / - слэш, а не \ - обратный слэш). Система позволяет устанавливать много корневых каталогов. Так например для некоторого пользователя ftp /home будет корневым каталогом и при обращении к клиенту ftp на смену каталога на корневой пользователь будет попадать в /home.

Возникает вопрос, а как тогда разные физические устройства участвуют в формировании единой файловой системы? Сделаем небольшой экскурс в историю. В то время, когда создавалась ОС Юникс устройства – накопители информации представляли собой ящик размером с письменный стол и назывались магнитными барабанами. В то время не было необходимости подключать и отключать его по нескольку раз в час. Поэтому не был выработан и механизм быстрой смены. Для подключения любого устройства к файловой системе используется так называемая *точка монтирования* – каталог, все вложенные уровни которого являются файловой системой на устройственосителе. Например, при *монтировании* дискеты обычно используется каталог /media/floppy. То есть, все каталоги и файлы, находящиеся внутри /media/floppy на самом деле содержаться на дискете, вставленной в дисковод компьютера. Для подключения, или монтирования, устройств используется специальная команда, которую мы изучим на следующих занятиях. Таким образом подключаются и сетевые файловые системы, то есть такие системы, которые реально находятся где-то на сервере сети, однако различий в работе с ними пользователь не ощущает и видит сетевые файлы и каталоги, как если бы они были расположены на локальном компьютере.

Есть у файловой системы Linux и еще одна особенность. Каждому пользователю в ней выделяется *домашний каталог* – специальный каталог, необходимый для хранения пользователем своих личных данных. При входе пользователя в систему, он сразу оказывается в своем домашнем каталоге. Обычно права доступа к домашнему каталогу пользователя выставлены таким образом, что доступ к каталогу запрещен всем кроме владельца и администратора.

**2.** В файловой системе Линукс различают несколько типов файлов. Понятие «файл» включает в себя также и интерфейсы работы с периферийными устройствами, и каналы, позволяющие разным процессам в системе обмениваться данными. [student@ns lesson\_2]\$ ls -l

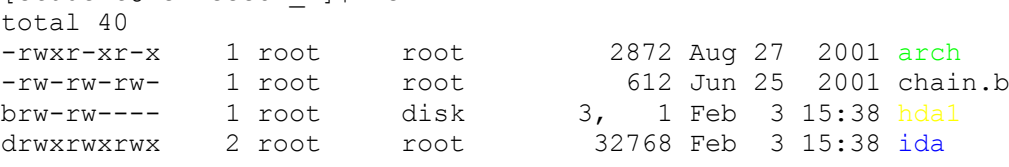

3. Навигация по файловой системе является одним из самых важных навыков при работе с операционной системой Linux. Основными командами, используемыми при

навигации по файловой системе, являются:

**pwd** – показывает полное имя каталога, в котором находится пользователь.

[student@ns student]\$ pwd /home/student [student@ns student]\$\_

**cd** – изменяет текущий каталог на указанный. cd без параметров или с параметром  $\sim$  изменяет текущий каталог на домашний. cd с параметром .. изменяет каталог на тот, который находится на один уровень выше по дереву каталогов.

```
[student@ns student]$ pwd
/home/student
[student@ns student]$ cd primer
```

```
[student@ns primer]$ pwd
/home/student/primer
[student@ns primer]$ cd ..
[student@ns student]$ pwd
/home/student
[student@ns student]$ cd /home/student/primer
[student@ns primer]$ pwd
/home/student/primer
[student@ns primer]$ cd
[student@ns student]$ pwd
/home/student
[student@ns student]$ cd /bin
[student@ns bin]$ pwd
/bin[student@ns bin]$ cd ~
[student@ns student]$ pwd
/home/student
[student@ns student]$
```
**pushd, popd** – эти команды работают в связке. Команда pushd изменяет каталог на указанный, pushd с параметром .. изменяет каталог на тот, который находится на один уровень выше по дереву каталогов. Основное отличие этой команды от cd в том, что вся история смены каталогов запоминается в стек и потом может быть использована для быстрой обратной навигации с помощью команды popd.

```
[student@ns student]$ pushd /var
/var \sim[student@ns var]$ pushd log
\sqrt{var/log}/var ~
[student@ns log]$ popd
/var ~[student@ns var]$ popd
[student@ns student]$
```
4. Команда ср используется для копирования файлов. Её синтаксис таков: ср [параметры]  $\leq$ имя файла источника>  $\leq$ имя каталога приемника>

Наиболее часто используемым параметром является параметр - R. позволяющий рекурсивно копировать каталоги, т.е со всем их содержимым.

```
[student@ns primer 3]$ cd ../primer 1/in primer 1
[student@ns in primer 1]$ ls
[student@ns primer 3]\frac{1}{5} cd ../primer 3
[student@ns primer_3]$ cp in primer_3 ../primer_1/in_primer_1/<br>[student@ns primer_3]$ cd ../primer_1/in_primer_1
[student@ns in primer 1]$ ls
in primer 3
[student@ns primer 2]$ cd ../primer 2
[student@ns primer<sup>-2]$</sup> ls
in primer 2 in primer 2 2
[student@ns primer_3]\sqrt{5} -R * ../primer_2<br>[student@ns primer_3]\sqrt{5} cd ../primer_2
[student@ns primer_2]$ ls
in primer 2 in primer 2 2 in primer 3
[student@ns primer 2]$
```
Команда touch позволяет создавать файлы. Её применение наиболее просто: touch <имя файла>. Если файл с заданным именем существует в текущей директории, команда touch обновит его время создания на текущее.

```
[student@ns lesson 3]$ ls
primer 1 primer 2 primer 3
[student@ns lesson 3]$ touch file
[student@ns lesson 3]$ ls
```

```
file primer 1 primer 2 primer 3
[student@ns lesson 3]$
```
Команда rm используется для удаления файлов. Основные параметры, используемые с командой rm это -i (удаление с подтверждением удаления), -r (рекурсивное удаление) и -f (удаление всех файлов без подтверждения), -v (подробное описание производимых действий). Параметры -г и -f используются для удаления большого количества файлов. Но при их использовании необходимо быть предельно осторожным, т.к. с помощью этих параметров можно уничтожить систему.

```
[student@ns lesson 3]$ rm -iv ./file
rm: remove './file'? y
removing './file'
[student@ns lesson 3]$
```
5. Операции с каталогами также важны для пользователя Linux, как и основные операции с файлами. Основные команды, используемые при работе с каталогами это rmdir и mkdir.

Команла mkdir позволяет созлать каталог:

```
[student@ns student]$ ls
file primer 1 primer 2 primer 3
[student@ns student]$ mkdir catalog
[student@ns student]$ ls
catalog file primer 1 primer 2 primer 3
[student@ns student]
```
#### rmdir, наоборот, позволяет удалить каталог:

```
[student@ns student]$ ls
catalog file primer 1 primer 2 primer 3
[student@ns student]\overline{\S} rmdir catalog
[student@ns student]$ ls
file primer 1 primer 2 primer 3
[student@ns student]$
```
Обращаю ваше внимание на то, что команда rmdir, без использования дополнительных параметров, может удалять ТОЛЬКО ПУСТЫЕ КАТОЛОГИ.

6. Файловая система Linux, как и любой другой unix-подобной операционной системы, имеет строгую структуру каталогов. Каждый дистрибутив Linux может несколько изменять структуру в зависимости от предпочтений разработчиков. Мы рассмотрим те каталоги, которые используются в каждом дистрибутиве:

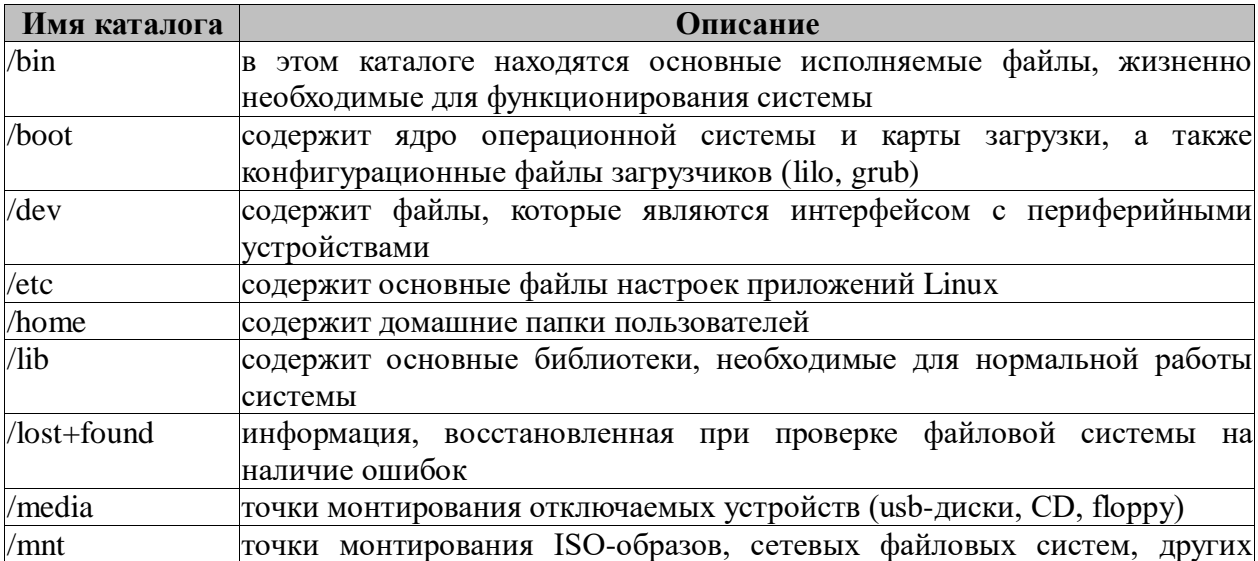

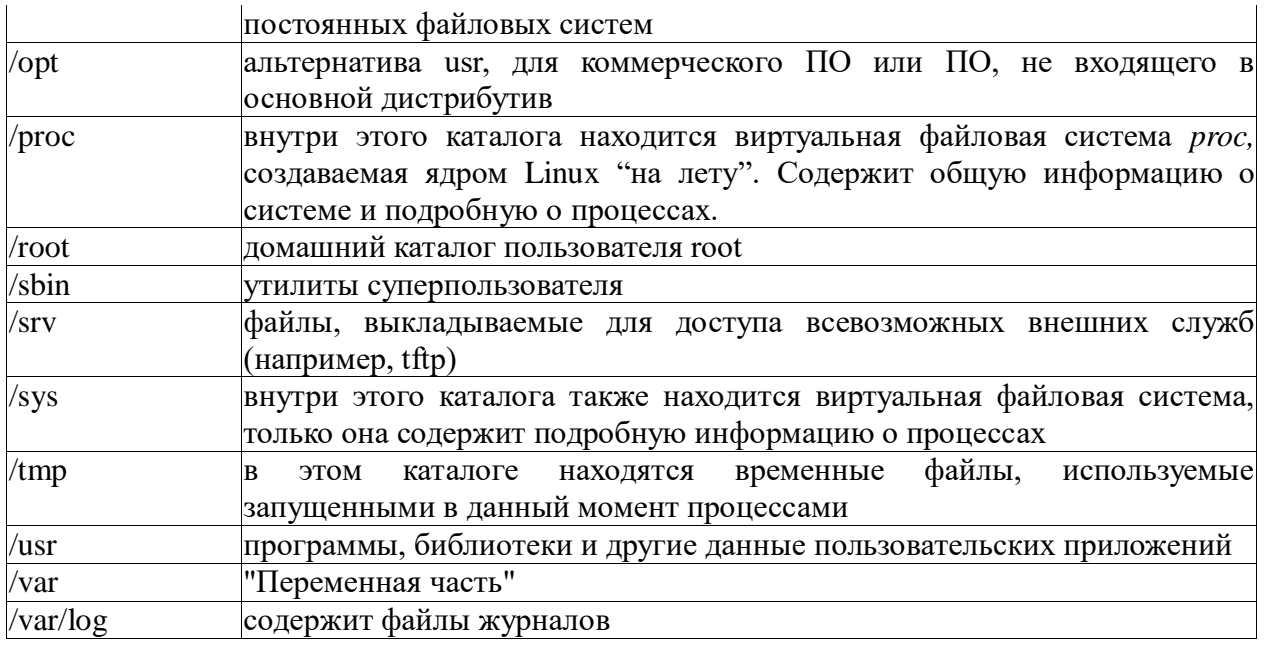

# Команды тс

Tab - сменить панель F3 - просмотреть содержимое F4 - редактировать F5 - копировать  $Shift + F4 - \cos \theta$ айл ESC (дважды) - выйти F10 - выйти из mc

# Командная строка

- $\bullet$  history Отображает всю историю введенных команд
	- N N-строк истории коштшманд
	- $\circ$  -dN удалить N-ю строку в истории команд (например введенный пароль)
- : последняя введенная команда
- : N N-я команда в истории
- :- N команда, введенная N-шагов назад
- !string последняя команда, начинающаяся со string
- : \* последнее слово из предыдущего события
- !?string? последняя команда содержащая string
- !!: s/новый/старый замена в последней введенной команде, фразы старый на новый